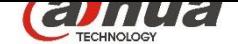

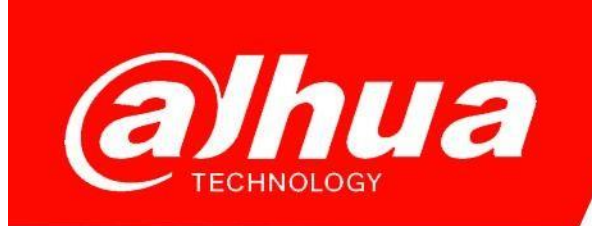

## **КРАТКОЕ РУКОВОДСТВО**

# **ПО ДОБАВЛЕНИЮ УСТРОЙСТВ В DMSS**

**Dahua Technology Rus LLC. Russian Federation, Moscow, st. Leninskaya Sloboda, No. 19, 5-th floor, room 21**

**Телефон: +7 (800) 707-67-66**

 **E-mail (Техническая поддержка): [cis\\_support@dahuatech.com](mailto:cis_support@dahuatech.com)**

#### 1. Добавляем устройство

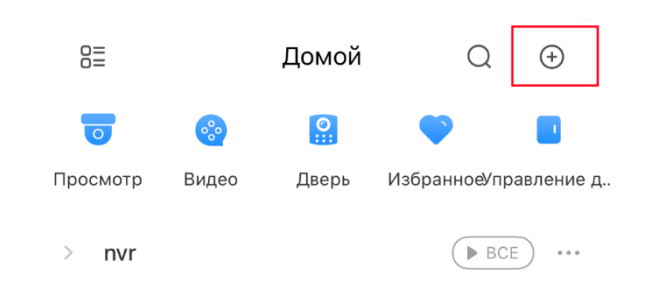

#### 2. Выбираем Скан.SN

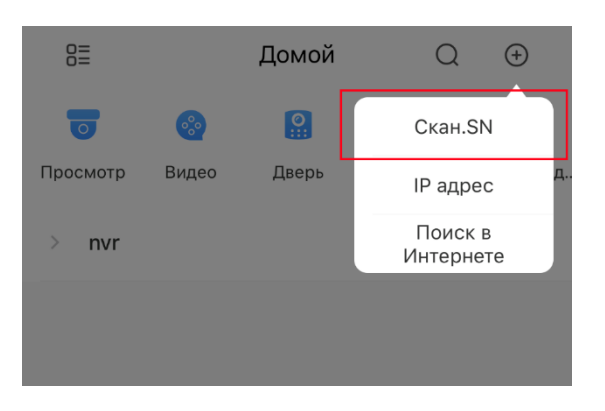

3. Сканируем QR-код или вводим номер вручную.

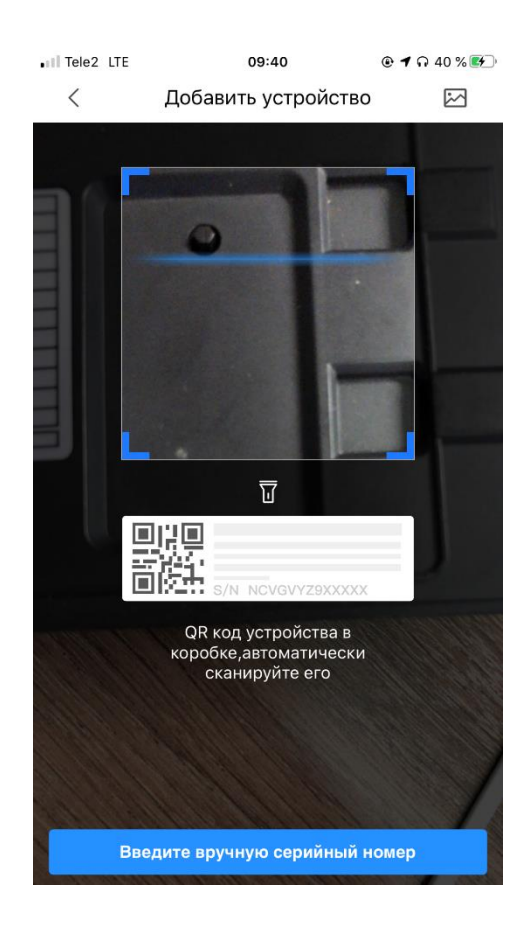

4. Выбираем тип устройства.

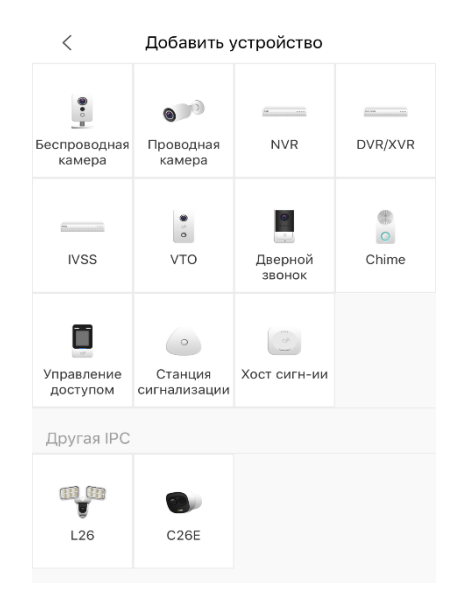

5. Вводим пароль от устройства и даем устройству имя (любое)

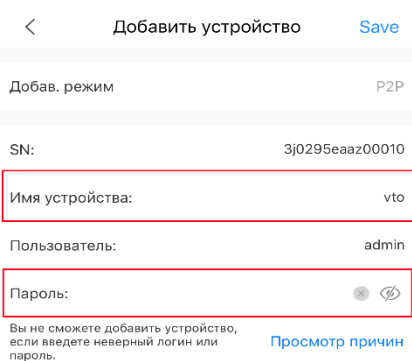

6. При успешном добавлении появится изображение

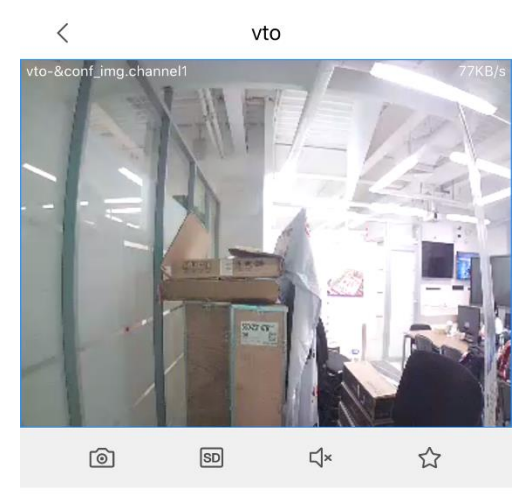

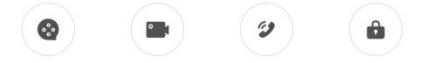

### **Включение уведомлений о вызове**

- 1. Выходим на основную страницу и нажимаем три точки возле устройства, которое нас интересует.
- 2. Выбираем «Об устройстве»

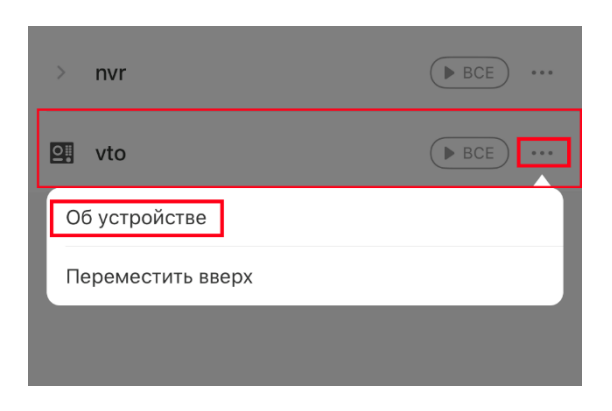

3. Выбираем пункт «Подписаться»

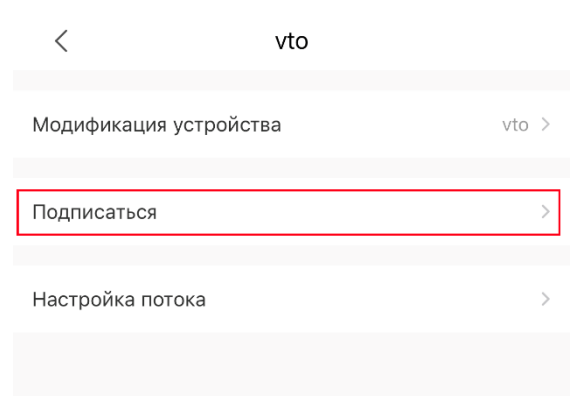

4. Меняем положение переключателя и сохраняем.

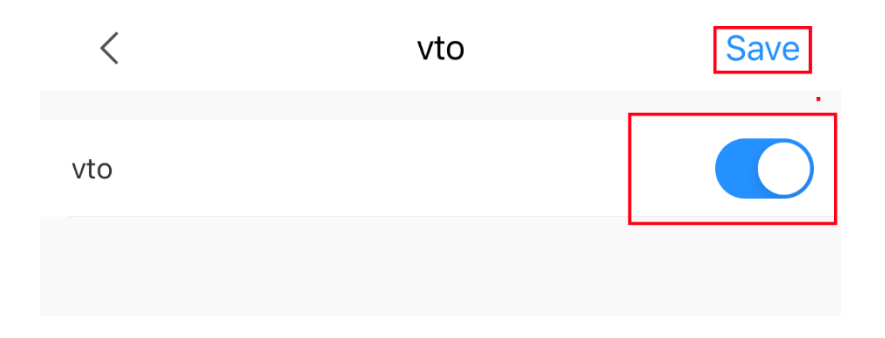